# Home Learning Step by Step Guide – Signing In

Due 9 Jun. 23:59 鱼

#### 09/06/20 - Daily Check - in - Task

8 Jun

Hello Year 9.

Thank you for attempting todays challenge. Please ensure todays check - in is completed and marked as done.

Instructions:

- Open quiz and answer multiple choice questions
- Mark as done
- Complete other subject specific work in the day

Have a great day,

Mr Hurst and Ms Ratcliffe

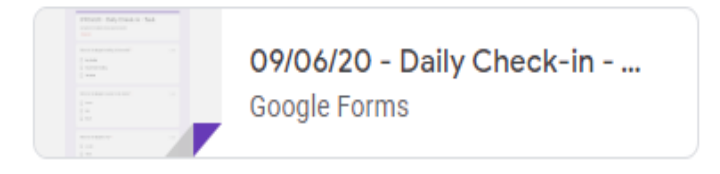

- Each day your Year team will put a daily task on the "Year Page". This should be completed by 9:30am.
- This acts as a registration, similar to form time.
- Students must follow the instructions on the assignment to sign in.
- This also allows students to have contact with their year team if there are any issues.

# Home Learning Step by Step Guide – Checking **Assignments**

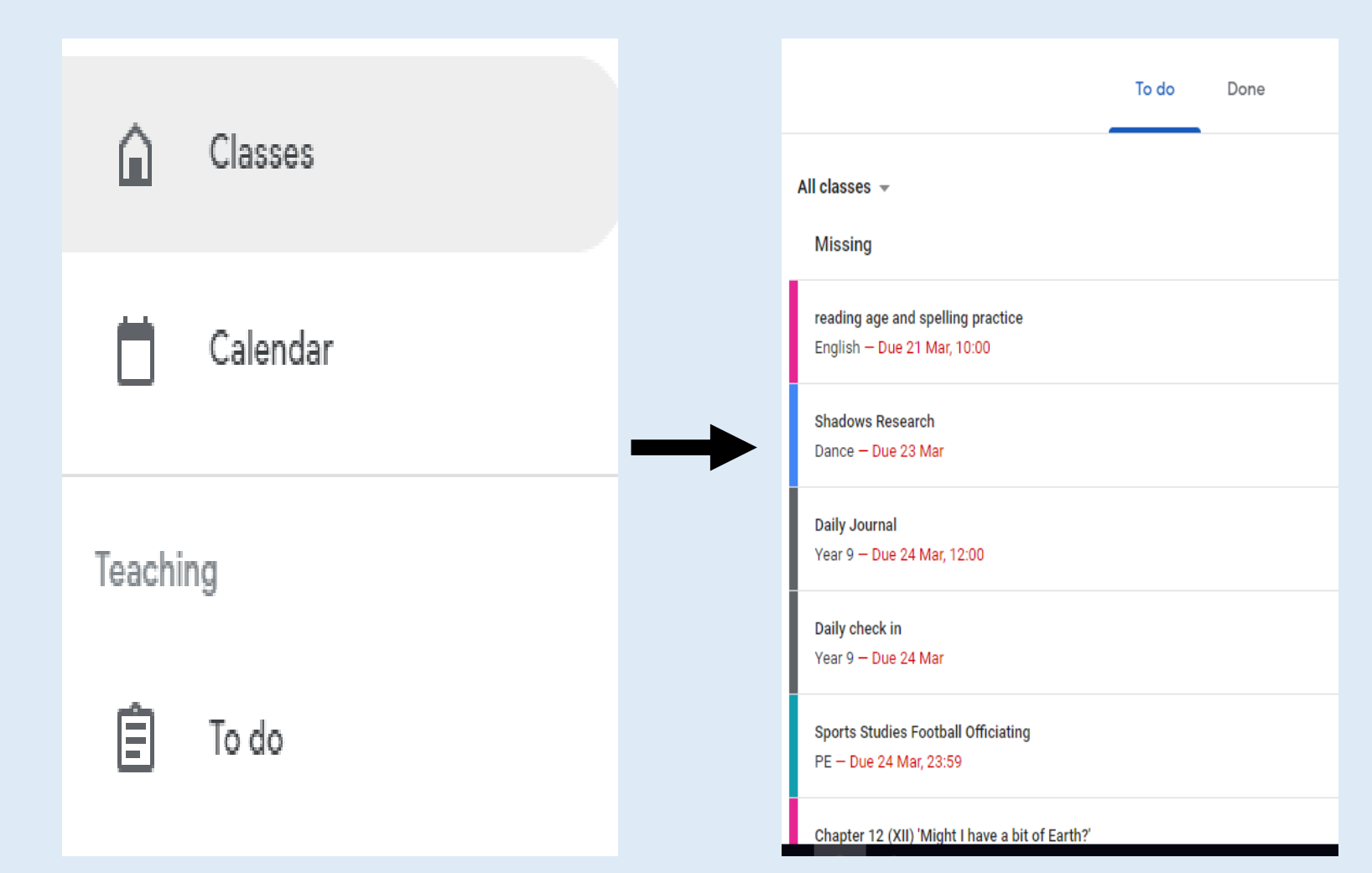

- After the check in has been completed, you should click on he "To do" column on the top left of the google classroom page
- This allows you to see which assignment are due to be handed in.
- This is an easy way to keep up with deadlines so you do not fall behind with work.

# Home Learning Step by Step Guide – How to submit

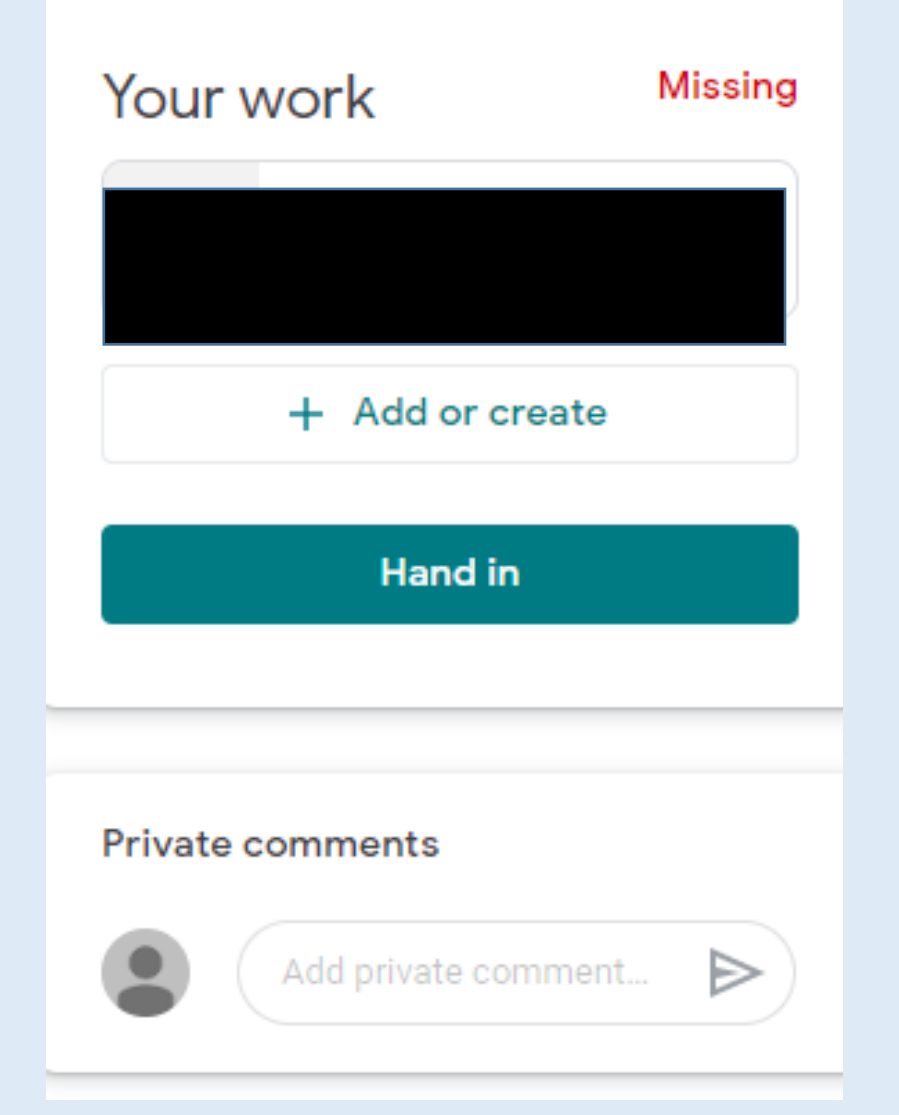

- On each assignment you can submit the work by clicking on the "+ Add or create" icon.
- If you do not understand a certain part of the work you can send a private comment to your teacher asking for help.
- Please ensure work is attached to the submission.

## Home Learning Step by Step Guide – Upload via file or mobile

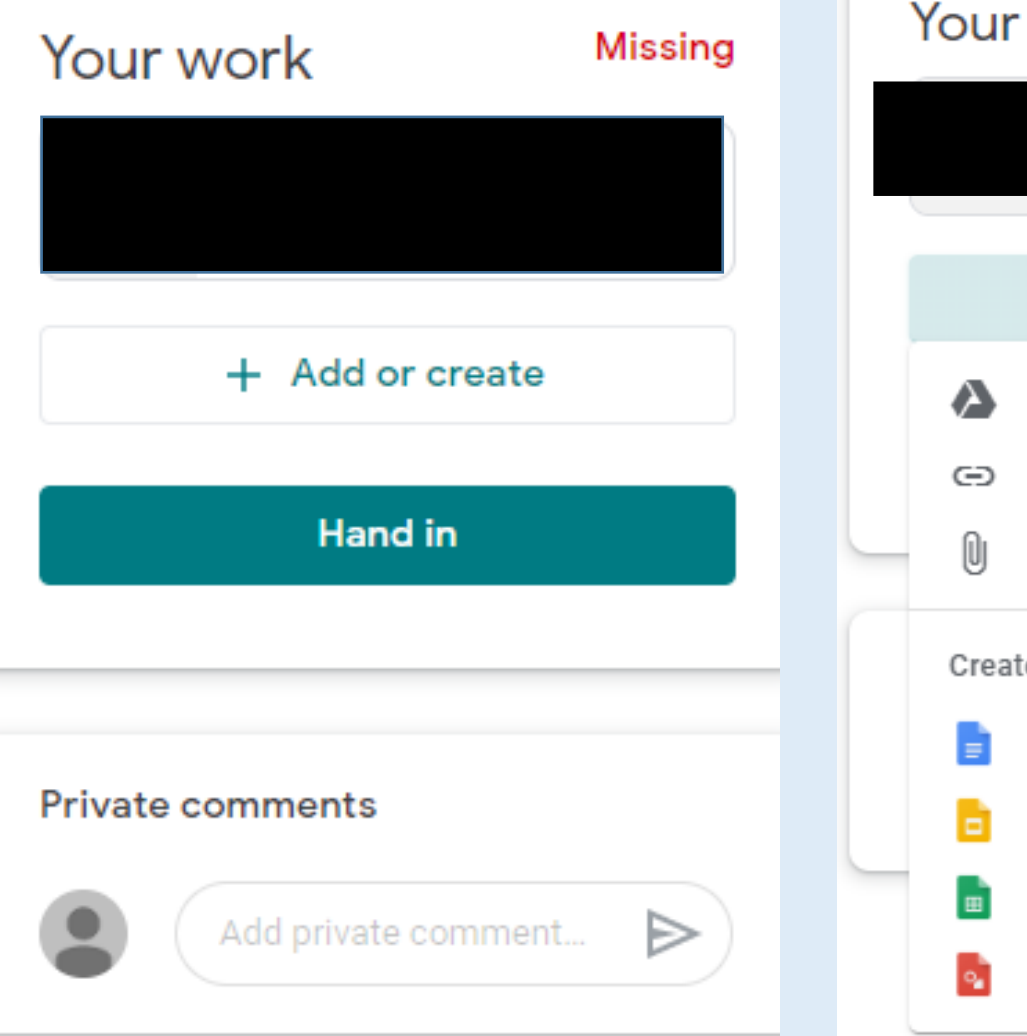

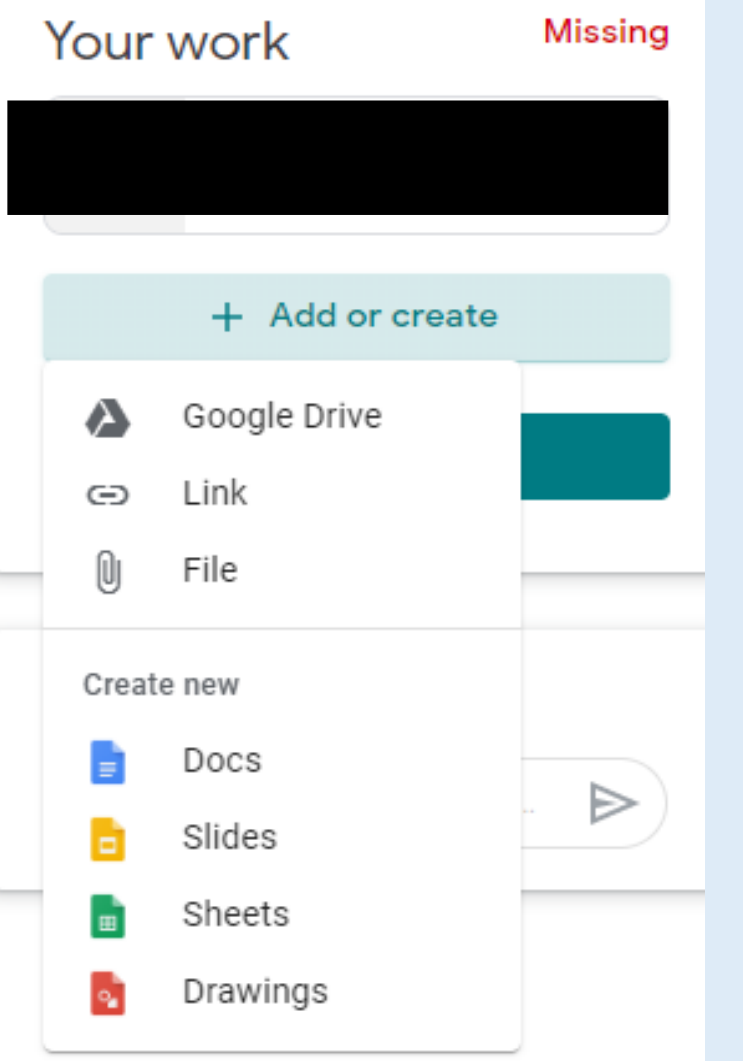

- If you are working from a mobile. I would suggest that you complete your work on paper.
- You can then take a picture on your phone and send it as a file located on the drop down menu.

# Home Learning Step by Step Guide – Checking students completed work

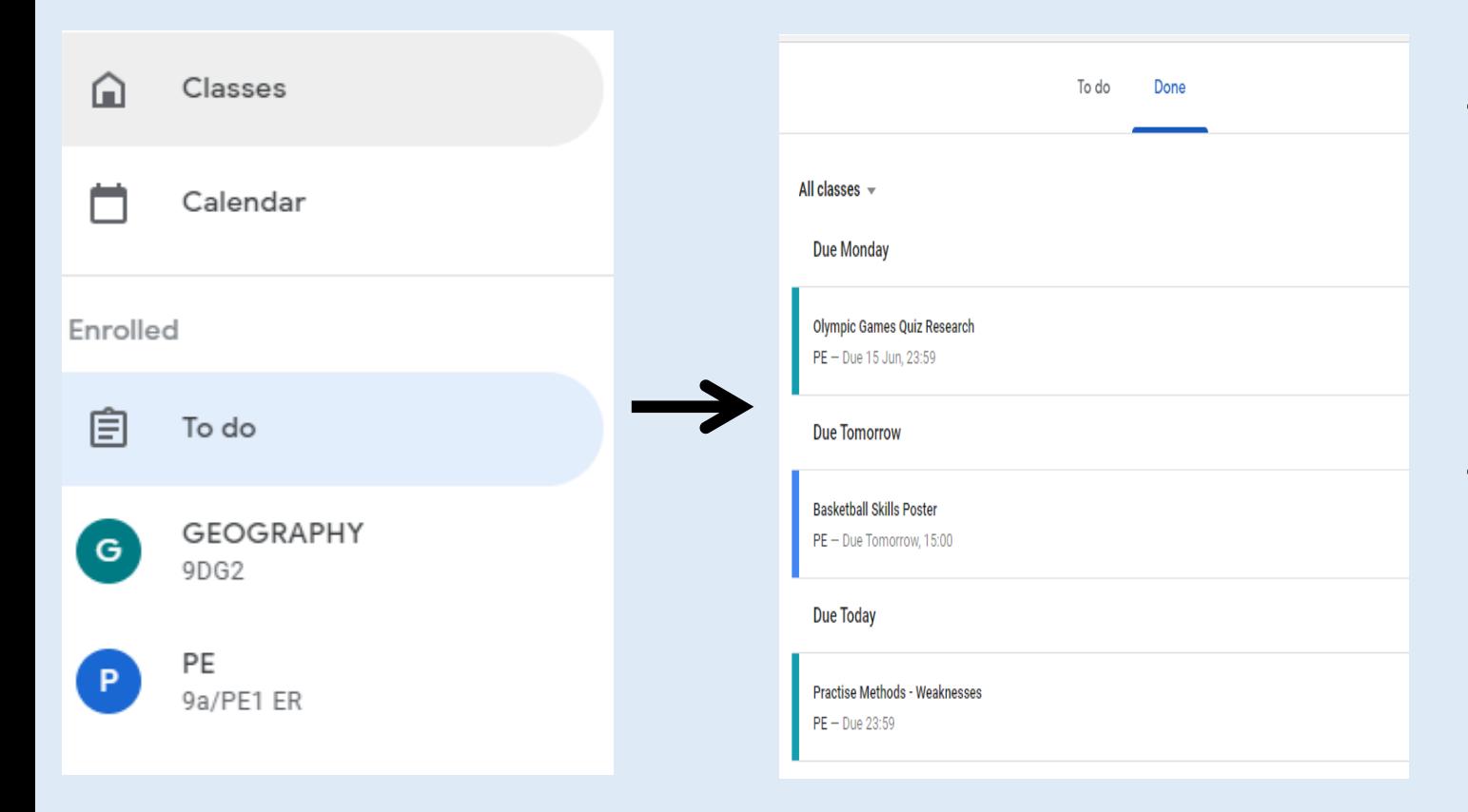

- If you click onto the "To do" column it gives you the option to look at upcoming work and work which is "done".
- You can click on the "done" work and check that work is completed to an acceptable standard.

#### Any other Questions

If you would like a change of password or if you have any other queries regarding Google classroom. Please email the appropriate head of year.

Year 7: f.lucas-stokes@reddish.stockport.sch.uk Year 8: l.mcguiness@reddish.stockport.sch.uk Year 9: t.hurst@reddish.stockport.sch.uk Year 10: f.rockey@reddish.stockport.sch.uk Year 11: m.power@reddish.stockport.sch.uk